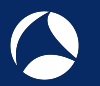

# SharkFest '18 Europe

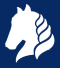

# SSL/TLS Decryption uncovering secrets

Thursday November 1st, 2018

Peter Wu Wireshark Core Developer [peter@lekensteyn.nl](mailto:peter@lekensteyn.nl)

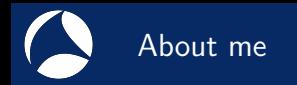

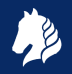

- $\triangleright$  Wireshark contributor since 2013, core developer since 2015.
- $\blacktriangleright$  Areas of interest: TLS, Lua, security, ...
- ▶ Developed a VoIP product based on WebRTC.
- InfoSec Master's student  $Q TU/e (NL)$ .
- $\triangleright$  Cloudflare crypto intern in 2017.

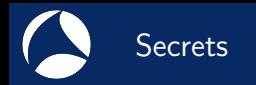

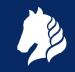

- $\blacktriangleright$  Things that people care about: pictures, videos, documents, email conversations, passwords, . . .
- ▶ Application Data: cookies, API keys, Request URI, User Agent, form data, response body, ...
- $\blacktriangleright$  How to keep these safe when sending it over the internet or over your local Wi-Fi network?

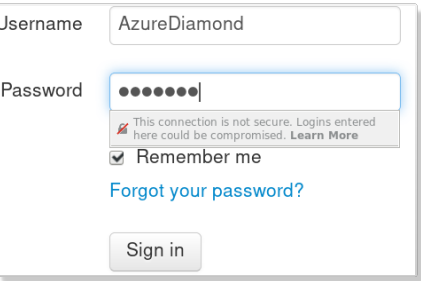

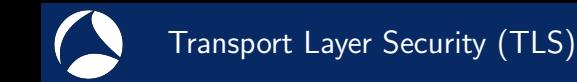

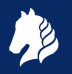

- $\triangleright$  Provides secure communication channel between two endpoints (client and server).
- $\blacktriangleright$  Network protocol with two components:
	- $\blacktriangleright$  Handshake Protocol: exchange capabilities, establish trust and establish keys.
	- Record Protocol: carries messages and protects application data fragments.

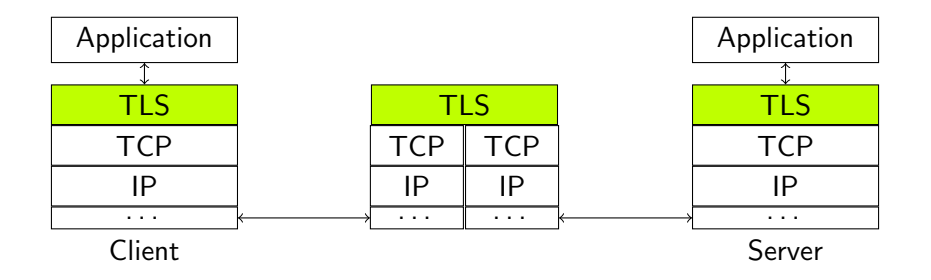

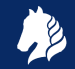

- $\triangleright$  SSLv3: old (RFC 6101, 1996) and deprecated (RFC 7568, 2015). Do not use it!
- TLS 1.0 (RFC 2246, 1999), 1.1 (RFC 4346, 2006), 1.2 (RFC 5246, 2008).
- $\blacktriangleright$  Changes:
	- $\triangleright$  New versions are generally fixing weaknesses due to new attacks.
	- $\triangleright$  TLS 1.0 (RFC 3546, 2003) and up allow for extensions, like Server Name Indication (SNI) to support virtual hosts.
	- $\blacktriangleright$  TLS 1.2: new authenticated encryption with additional data (AEAD) mode.
	- $\blacktriangleright$  TLS 1.3 (RFC 8446, 2018): major overhaul.
- ▶ "SSL" term still stuck: "SSL certificate", "SSL library", field names in Wireshark 2.6 and before (e.g. ssl.record.content\_type).
- $\triangleright$  Mail protocols: TLS often refers to STARTTLS while SSL directly starts with the handshake.

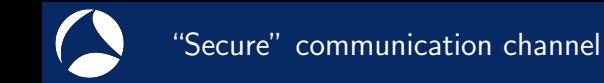

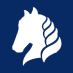

- $\triangleright$  Symmetric-key algorithms: encrypt/decrypt bulk (application) data using a single (secret) symmetric key. Examples: AES, 3DES, RC4.
- $\blacktriangleright$  How to create such a shared secret? For example, AES-256 needs a 256-bit key.
- $\blacktriangleright$  Public-key cryptography: a (secret) private key and a related public key.
	- Examples: RSA (encrypt or sign), Diffie-Hellman (key exchange).
	- $\blacktriangleright$  Mathematically hard to compute private key from public key.
	- Encrypt data with *public key*, decrypt with *private key*.
	- Initation: maximum data size for RSA is equal to modulus size,  $2048-4096$  bits.
	- I Idea: generate a random *premaster secret* and encrypt it with the  $RSA$  public key.
- $\triangleright$  Where to retrieve this RSA public key from?

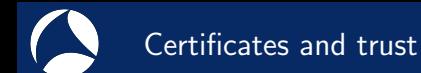

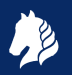

- $\blacktriangleright$  Public key is embedded in an X.509 certificate.
- $\blacktriangleright$  How can this certificate be trusted?
- $\blacktriangleright$  A Certificate Authority (issuer) signs the certificate with its private key.
- $\triangleright$  Signatures with public-key cryptography:
	- $\triangleright$  Compress data using a hash function. Examples: SHA256, SHA1, MD5.
	- $\triangleright$  Sign hash with private key, verify with public key. Examples: RSA, ECDSA.
- $\triangleright$  Root CAs are self-signed and installed by the OS vendor or local admin (Group Policy, etc.).

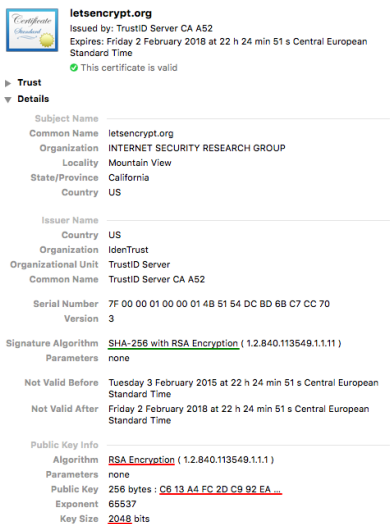

# TLS handshake with RSA key exchange method

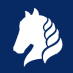

### $\triangleright$  Client Hello advertises supported parameters, Server Hello decides. ▶ Server picks RSA key exchange: TLS\_RSA\_WITH\_AES\_128\_CBC\_SHA.

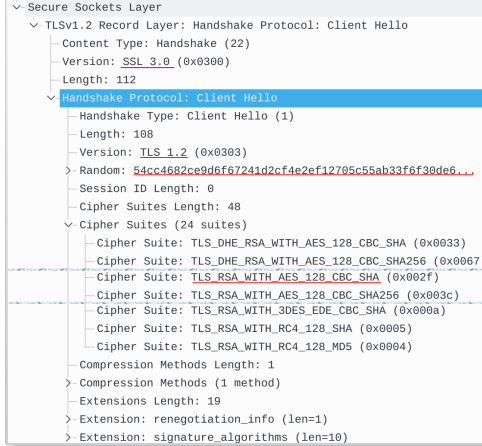

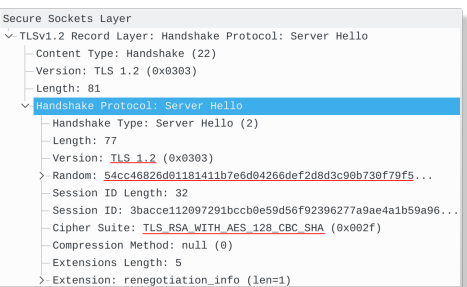

 $+$  Certificate (with RSA public key) + ServerHelloDone

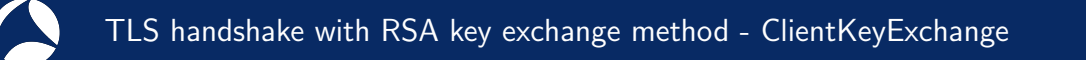

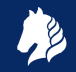

- $\triangleright$  Client received Server Hello and now knows protocol version and cipher suite.
- Client generates a new random 48-byte **premaster secret**, encrypts it using the public key from the Certificate and sends the encrypted result to the server in a ClientKeyExchange message.
- Using the private RSA key, server (or anyone else!) decrypts the premaster secret.

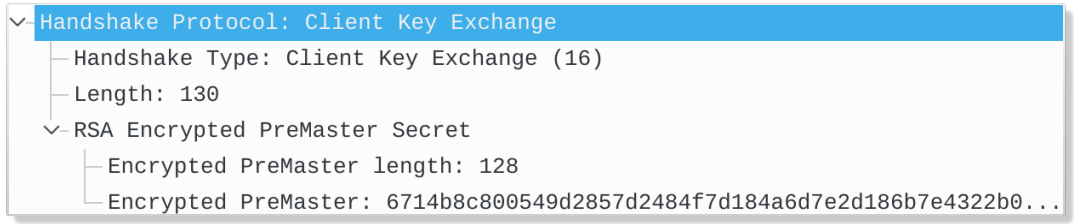

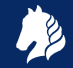

- $\triangleright$  Both sides calculate the 48-byte master secret based on the Client Random. Server Random and the premaster secret.
- $\triangleright$  Both sides derive symmetric keys from this master secret, send the ChangeCipherSpec message to start record protection.
- $\blacktriangleright$  Finally they both finish the Handshake protocol by sending a Finished Handshake message over the encrypted record layer.
- $\blacktriangleright$  Now the actual encrypted Application Data can be sent and received.

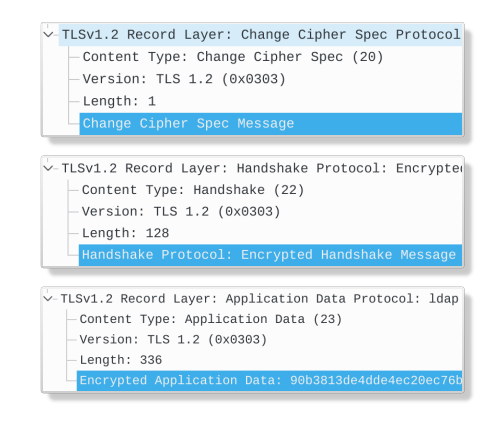

Handshake overview

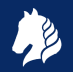

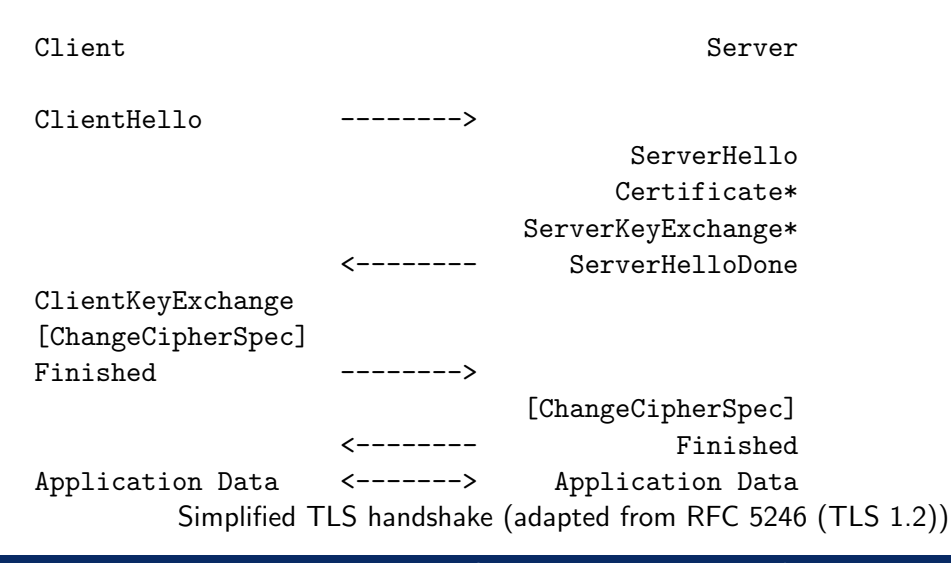

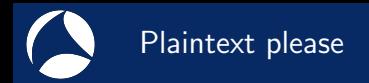

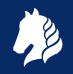

- $\triangleright$  Server administrators can check application logs.
- $\triangleright$  Web browsers provide developer tools.
- $\triangleright$  What if the information is not logged?
- What if you want to know what this third-party Android app is doing?
- $\triangleright$  What if the application under investigation is poorly documented?
- What if you want to debug your new  $HTTP/2$  feature?
- $\triangleright$  Solution: packet capture plus SSL/TLS secrets!

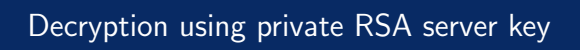

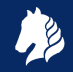

### Configure Wireshark with a RSA private key file $^1$ :

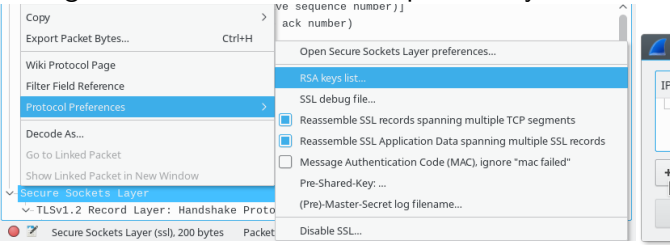

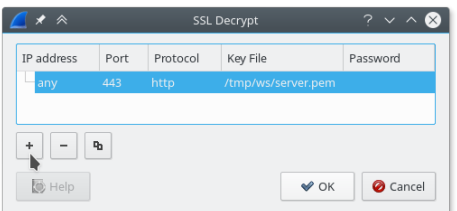

- $\blacktriangleright$  IP address is unused and ignored. Port  $+$  Protocol can be empty. These three fields will be removed in future.
- ▶ Specify (passwordless) PEM-encoded key file or PKCS $\#12$  key file  $+$  password. bWgn4GfGdwuvP9C+FoaG8+s= -----END PRIVATE KEY-----

-----BEGIN PRIVATE KEY-----

MIIEvQIBADANBgkqhkiG9w0BAQEFAASCBKcwggSjAgEAAoIBAQDSejtB5QbSkaLM g3rGsB91Y0MzJTkuDVpQEIDcz4qP/j5zO8wS1kl2t/uZMMvYHE7B0z3udKayEFmh NEibuJdJUzWbbda3UvTPZ6JLf5wAm6T6BHUpjUsfZvMfGorx8fVBtd8WbCXL7PFK

... NsRXfSXtVphoograxijgG/RfKcTmiOc0nuckopyKDuBSyDY3HnPrTBLm7FuKMew0

<sup>1</sup>See [https://wiki.wireshark.org/SSL#Preference\\_Settings](https://wiki.wireshark.org/SSL#Preference_Settings)

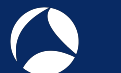

### Limitations of RSA private key

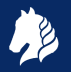

- $\triangleright$  Clients usually do not have access to the RSA key, only server operators can use it. In case of mutual authentication (client certificates), the private key is only used for signing. The client private RSA key cannot decrypt.
- $\blacktriangleright$  Encrypted premaster secret is not sent with resumed sessions.

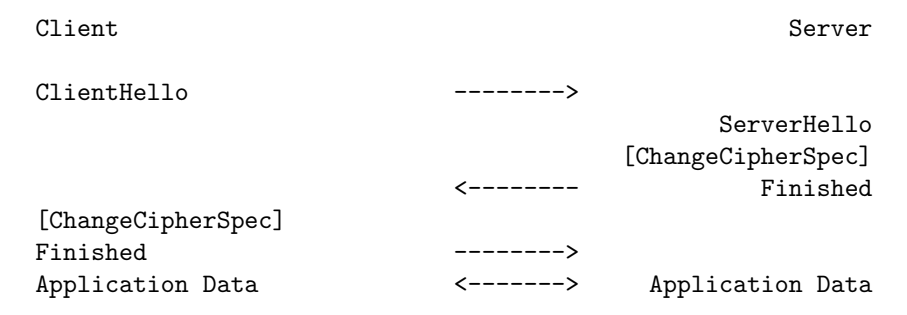

Message flow for an abbreviated handshake (RFC 5246, Figure 2)

# Ephemeral (Elliptic Curve) Diffie-Hellman (ECDHE)

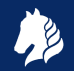

- $\triangleright$  Decryption using RSA private key not possible with cipher suites like TLS ECDHE ECDSA WITH AES 128 GCM SHA256 and TLS ECDHE RSA WITH AES 128 GCM SHA256.
- In Although it has RSA in its name, it is not used for encryption, but signing.
- Instead it uses Diffie-Hellman to establish a shared secret (the premaster secret) based on ephemeral secrets (different secrets for every session).
- $\triangleright$  Server chooses a group/curve, generates private value and its related public value and sends it to the client. Client uses same group/curve and also generates a pair.
- $\triangleright$  Computationally hard to find the private value given the public one.

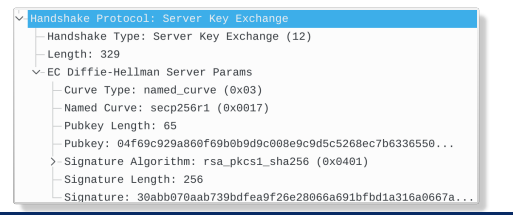

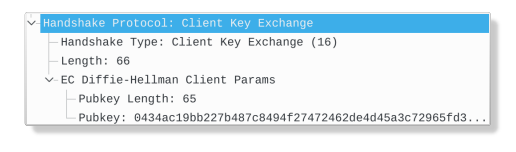

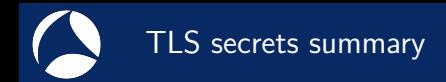

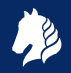

- $\triangleright$  Any of these can be used for decryption with passive captures:
	- **P** premaster secret: RSA-encrypted or output from DH key exchange.
	- **IF** Master secret: derived from premaster secret and handshake messages. Also used for session resumption.
	- $\triangleright$  Symmetric encryption key for record encryption.
	- $\triangleright$  RSA private key file (for RSA key exchange, covered before).
- $\triangleright$  So how to use master secrets?

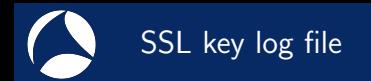

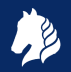

- Text file with master secrets<sup>2</sup>.
- $\triangleright$  Works for any cipher, including RSA and DHE.
- $\blacktriangleright$  Clients can use this tool
- ▶ Set environment variable SSLKEYLOGFILE before starting Firefox or Chrome. The variable is only read during startup, so restart if necessary.
- $\triangleright$  Format: CLIENT RANDOM  $\leq$ Client Hello Random>  $\leq$ master secret>.

# SSL/TLS secrets log file, generated by NSS

 $C$ LIENT\_RANDOM 5f4dad779789bc5142cacf54f5dafba0a06235640796f40048ce4d0d1df63ad8 a4d69a3fa4222d6b6f2492e66dca2b1fc4e2bc143df849ad45eff9  $CLLENT$  RANDOM  $c2407d5ba931798e3a35f775725fb3e5aefcb5804bb50271fe3bd5fb19c90061$  e419759e7b44f766df6defe6b656eda3d430754044773b6fc0a91eb CLIENT\_RANDOM abec6cf83ea1dcb135b21fd94bc0120dd6a37dca0fcd96efd8989d05c51cc3ab 5b4d525dfe3168132d388881033633c2aba99346c25ae8163f2191f CLIENT\_RANDOM dffe2c85a7d6f3c3ec34ba52ea710f0f1649e58afa02f9824d983ea74f07900e\_fdb58d49482f876f200ce680b9d6987434e3aca54d203fc57cc5888  $C$ LIENT\_RANDOM\_fbf40ada961093cd917fba97bfffe7c4b0bbf57a0cf90626dee417d3d12b3755 6b4e313d6be9316c42f47ddd3ceeef9743825bd3c3bb25ec9ac73c9 CLIENT\_RANDOM\_2b8184f7642df4bb5979ad9a623690b08f392deb94fdb64b00d7dc78b711638b dfdbe9f4d6949eea02489eb39b2c8d7770c12928becaf0ac1e34edf CLIENT\_RANDOM\_7e4340c76c720d39c98e761697be0f32e1c79c6c04ade05a3f29325ac9cae612\_1dfe402b85560048ae278b78febe83ee1640785b969c328d94a785a

#sf18eu • Imperial Riding School Renaissance Vienna • Oct 29 - Nov 2

<sup>2</sup>File format at [https://developer.mozilla.org/NSS\\_Key\\_Log\\_Format](https://developer.mozilla.org/NSS_Key_Log_Format)

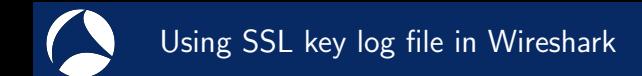

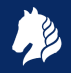

- $\triangleright$  Configure file in Wireshark preferences: Edit  $\rightarrow$  Preferences; Protocols  $\rightarrow$  TLS; (Pre-)Master Secret log filename. (Protocol name is SSL before Wireshark 3.0.)
- $\triangleright$  Key log file is also read during a live capture. And if the file is removed and a new file is written, the new key log file is automatically read.
	- $\triangleright$  Caveat: key log is read while processing ChangeCipherSpec. If key is written too late, trigger a redissection (e.g. change a preference or (Un)ignore a packet).

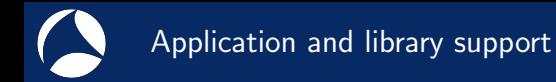

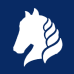

- $\triangleright$  Any application built using NSS and GnuTLS enable key logging via the SSLKEYLOGFILE environment variable.
- $\triangleright$  Applications using OpenSSL 1.1.1 or BoringSSL d28f59c27bac (2015-11-19) can be configured to dump keys:

```
void SSL_CTX_set_keylog_callback (SSL_CTX *ctx,
   void (*cb) (const SSL *ssl, const char *line));
```
- ARM Mbed TLS using a debug callback<sup>3</sup>.
- ► cURL supports many TLS backends, including NSS, GnuTLS and OpenSSL. Key logging with OpenSSL/BoringSSL is possible since curl 7.58.0.
- $\blacktriangleright$  Java applications can use jSSLKeyLog<sup>4</sup>.

4 <http://jsslkeylog.sourceforge.net>

 $^3$ <https://github.com/Lekensteyn/mbedtls/commit/68aea15>

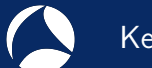

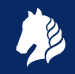

- $\triangleright$  Why: many applications (including Python) use OpenSSL.
- **Problem: older OpenSSL versions have no key log callback.**
- In Solution: intercept library calls using a debugger or an interposing library (LD\_PRELOAD) and dump keys<sup>5</sup>.
- Example with OpenSSL 1.1.0f using an intercepting library<sup>6</sup>:

```
# make libsslkeylog.so
$ export SSLKEYLOGFILE=some.keys LD_PRELOAD=./libsslkeylog.so
$ curl https://example.com
```
...

\$ cat some.keys

CLIENT\_RANDOM 12E0F5085A89004291A679ABE8EE1508193878AB9E909745CA032212FCA24B89\_148AF5875F8

5 <https://security.stackexchange.com/q/80158/2630>

 $^6$ <https://git.lekensteyn.nl/peter/wireshark-notes/tree/src>

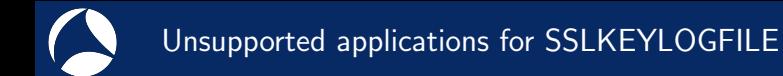

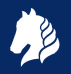

- ▶ Windows native TLS library is Secure Channel (SChannel). Feature request for Microsoft Edge browser is pending<sup>7</sup>.
- Extracting secrets from SChannel is not impossible (but neither easy) though<sup>8</sup>.
- ▶ Apple macOS applications use SecureTransport, also not supported.

[us-16-Kambic-Cunning-With-CNG-Soliciting-Secrets-From-SChannel.pdf](https://www.blackhat.com/docs/us-16/materials/us-16-Kambic-Cunning-With-CNG-Soliciting-Secrets-From-SChannel.pdf)

 $^{7}$ [https://wpdev.uservoice.com/forums/257854-microsoft-edge-developer/suggestions/](https://wpdev.uservoice.com/forums/257854-microsoft-edge-developer/suggestions/16310230-ssl-key-logging-aka-sslkeylogfile) [16310230-ssl-key-logging-aka-sslkeylogfile](https://wpdev.uservoice.com/forums/257854-microsoft-edge-developer/suggestions/16310230-ssl-key-logging-aka-sslkeylogfile)

<sup>8</sup> [https://www.blackhat.com/docs/us-16/materials/](https://www.blackhat.com/docs/us-16/materials/us-16-Kambic-Cunning-With-CNG-Soliciting-Secrets-From-SChannel.pdf)

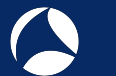

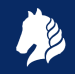

- $\triangleright$  Force RSA key exchange (disable forward-secret cipher suites).
- Setup a fake CA and force traffic through a proxy like mitmproxy<sup>9</sup>, OWASP Zap, Fiddler or Burp Suite.
- $\triangleright$  All of these methods can be detected by the client. Certificate pinning can also defeat the custom CA method.
- $\blacktriangleright$  The proxy interception method may also weaken security<sup>10</sup>.
- $\blacktriangleright$  If vou are really serious about a passive, nearly undetectable attack from a hypervisor, see the TeLeScope experiment $^{11}$ .

 $^{9}$ <http://docs.mitmproxy.org/en/stable/dev/sslkeylogfile.html> <sup>10</sup>Durumeric et. al., The Security Impact of HTTPS Interception, <https://jhalderm.com/pub/papers/interception-ndss17.pdf> <sup>11</sup>[https://conference.hitb.org/hitbsecconf2016ams/sessions/](https://conference.hitb.org/hitbsecconf2016ams/sessions/telescope-peering-into-the-depths-of-tls-traffic-in-real-time/) [telescope-peering-into-the-depths-of-tls-traffic-in-real-time/](https://conference.hitb.org/hitbsecconf2016ams/sessions/telescope-peering-into-the-depths-of-tls-traffic-in-real-time/) #sf18eu • Imperial Riding School Renaissance Vienna • Oct 29 - Nov 2

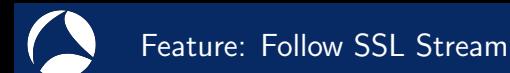

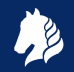

- $\triangleright$  Display the contents of the decrypted application data.
- $\blacktriangleright$  Right-click in the packet list or details view. Follow  $\rightarrow$  SSL Stream.
- $\blacktriangleright$  Great for text-based protocols like SMTP. For binary data, try the Hex Dump option.
- $\blacktriangleright$  Click on data to jump to related packet (in packet list). Note that a display filter can hide packets, clear the filter to avoid that.

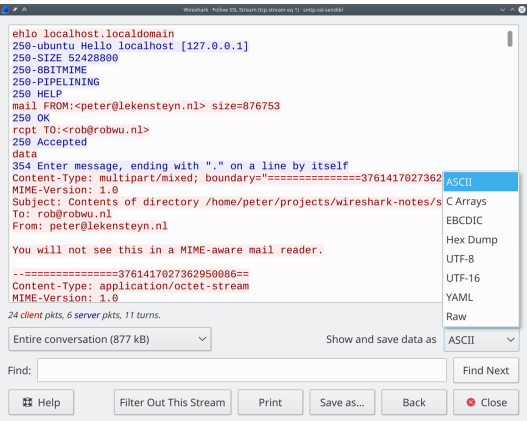

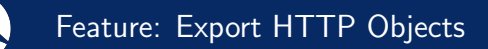

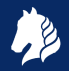

- $\blacktriangleright$  After decryption is enabled, HTTP payloads within TLS (HTTPS) can be exported.
- $\triangleright$  File  $\rightarrow$  Export Objects  $\rightarrow$  HTTP...
- Click on an item to select it in the packet list.
- $\blacktriangleright$  Note: does not cover HTTP/2 nor QUIC (yet?) as of Wireshark 2.6.

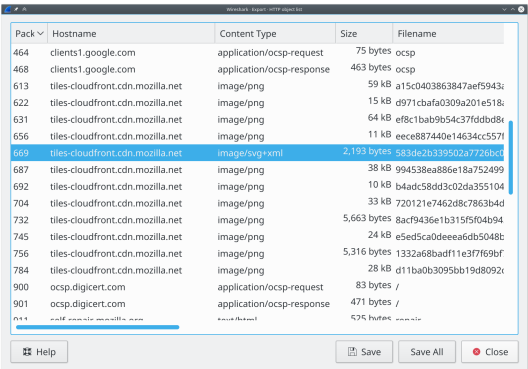

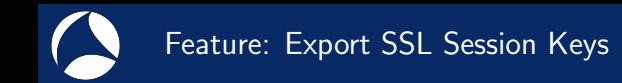

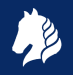

- $\triangleright$  Suppose you have a capture which is decrypted using a RSA private key file. How to allow others to decrypt data without handing over your RSA private key file?
- $\blacktriangleright$  File  $\rightarrow$  Export SSL Session Keys...
- $\triangleright$  Generates a key log file which can be used instead of the private RSA key file.
- $\triangleright$  Note: currently contains all keys. Remove lines which are not needed (match by the second field, the Random field from Client Hello).
- I Wireshark 3.0 will support embedding the key log directly in a pcapng file.<sup>12</sup>

<sup>&</sup>lt;sup>12</sup>[https://bugs.wireshark.org/bugzilla/show\\_bug.cgi?id=15252](https://bugs.wireshark.org/bugzilla/show_bug.cgi?id=15252)

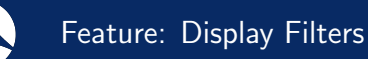

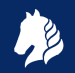

- $\triangleright$  Display filters can be used for filtering, columns and coloring rules.
- Discover by selecting a field in packet list, look in status bar.
- Recognize  $TCP/TLS$  stream in packet list: Right-click  $TCP$  Stream Index (tcp.stream) field in packet details, Apply as Column.
- $\triangleright$  Right-click field in packet details, Apply/Prepare as Filter.
- ▶ SNI in Client Hello: ssl.handshake.extensions\_server\_name
- ▶ Change in Wireshark 2.4: ssl.handshake.random selects full Client or Server Random instead of the just the Random Bytes field. Reason: real time is often no longer included, full bytes field is useful for matching with key log file.

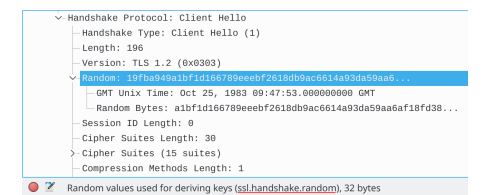

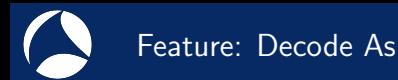

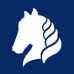

- ▶ Force dissector for custom ports. Decode as SSL (TCP) or DTLS (UDP).
- $\triangleright$  Select application data protocol within SSL/TLS layer (since Wireshark 2.4).
- $\triangleright$  Example: HTTPS on non-standard TCP server port 4433.
	- ▶ Right-click TCP layer, *Decode As.* Change current protocol for **TCP Port** to SSL.
	- **Press OK to apply just for now or Save to persist this port-to-protocol mapping.**
	- ▶ Right-click SSL layer, *Decode As.* Change current protocol for **SSL Port** to *HTTP*.
- $\triangleright$  For STARTTLS protocols, select SMTP/IMAP/ $\ldots$  instead of SSL for TCP Port.
- $\blacktriangleright$  Tip: there are many protocols, just select the field, then use arrow keys or type the protocol name (typing  $H$  gives  $HTTP$ ).

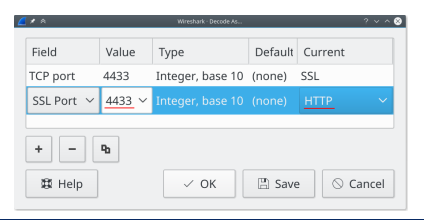

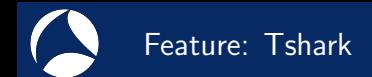

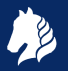

- $\triangleright$  Tshark: command-line tool, useful to extract information as text, especially when the query is repeated multiple times.
- $\triangleright$  Find all cipher suites as selected by the server: tshark  $-r$  some.pcap -Tfields -e ssl.handshake.ciphersuite -Y ssl.handshake.type==2
- $\blacktriangleright$  List all protocol fields: tshark  $-G$  fields
- $\blacktriangleright$  Configure keylogfile: tshark -ossl.keylog file:firefox.keys -r firefox.pcapng.gz
- $\triangleright$  Configure RSA keyfile (fields correspond to the RSA keys dialog): tshark -ouat:ssl keys:'"","","","keys/rsasnakeoil2.key",""'
- $\triangleright$  Decode DNS-over-TLS<sup>13</sup> on non-standard port: tshark -d tcp.port==53053,ssl -d ssl.port==53053,dns
- I Tshark manual: <https://www.wireshark.org/docs/man-pages/tshark.html>

<sup>13</sup>Sample: <https://lekensteyn.nl/files/captures/dns-tls-nonstandard-port.pcapng> #sf18eu • Imperial Riding School Renaissance Vienna • Oct 29 - Nov 2

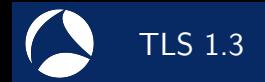

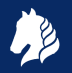

- $\triangleright$  Replaces all previous cipher suites with new one. Dropped all old cipher suites (no more CBC, RC4, NULL, export ciphers).
- $\triangleright$  RSA key exchange is gone, all ciphers are forward secret using (EC)DHE.
- $\blacktriangleright$  Encrypted early (0-RTT) data.
- $\blacktriangleright$  Encrypted server extensions (like ALPN).
- $\blacktriangleright$  Encrypted server certificate.
- I Multiple derived secrets for resumption, handshake encryption, application data encryption. (Safer resumption!)
- $\triangleright$  Decryption and dissection is fully supported (final version plus drafts 18-28 since Wireshark 2.6, Wireshark 2.4.5 was limited to drafts 18-23).
- $\blacktriangleright$  Sample: tls13-rfc8446.pcap and tls13-rfc8446.keys<sup>14</sup>

<sup>14</sup><https://lekensteyn.nl/files/captures/>

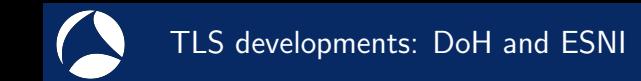

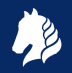

- Increasingly more data will be encrypted.
- ▶ DNS Queries over HTTPS (DoH, RFC 8484).
	- Replaces unencrypted UDP/DNS by TLS/HTTP2/DNS.
	- Sample: tls13-http2-doh-14.pcapng<sup>15</sup>
- $\triangleright$  Encrypted Server Name Indication for TLS 1.3 (ESNI, draft-ietf-tls-esni-02).
	- ▶ Replaces cleartext SNI by forward-secret encrypted ESNI.
	- $\blacktriangleright$  Sample: firefox-esni.pcap and firefox-esni.keys<sup>16</sup>

IETF QUIC: A UDP-Based Multiplexed and Secure Transport (draft-ietf-quic- $*)$ .

- In development, estimated v1 deliverable in  $Q4$  2018. Wireshark status: <https://github.com/quicwg/base-drafts/wiki/Tools#wireshark>
- $\blacktriangleright$  Encrypt everything!
- $\triangleright$  v1 uses TLS 1.3 for key negotiation.

<sup>15</sup>[https://bugs.wireshark.org/bugzilla/show\\_bug.cgi?id=14433#c3](https://bugs.wireshark.org/bugzilla/show_bug.cgi?id=14433#c3) <sup>16</sup>[https://bugs.wireshark.org/bugzilla/show\\_bug.cgi?id=14984#c3](https://bugs.wireshark.org/bugzilla/show_bug.cgi?id=14984#c3)

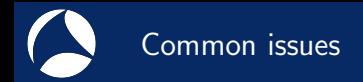

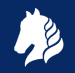

- $\blacktriangleright$  TLS dissection needs a reassembled stream of data to maintain the decryption state. Enable TCP Protocol preferences to avoid issues like Ignored Unknown Record:
	- $\blacktriangleright$  Allow subdissector to reassemble TCP streams.
	- Reassemble out-of-order segments<sup>17</sup> (since Wireshark 3.0, disabled by default).
- $\blacktriangleright$  Large certificates result in handshake fragmentation. These certificates are not displayed because reassembly for handshake messages is not implemented yet.<sup>18</sup>
- ▶ Configuration issue: wrong RSA key file, key log file or wrong capture source (loopback/VPN/WiFi interface).

<sup>18</sup>[https://bugs.wireshark.org/bugzilla/show\\_bug.cgi?id=3303](https://bugs.wireshark.org/bugzilla/show_bug.cgi?id=3303)

<sup>&</sup>lt;sup>17</sup>[https://www.wireshark.org/docs/wsug\\_html\\_chunked/ChAdvReassemblySection.html#](https://www.wireshark.org/docs/wsug_html_chunked/ChAdvReassemblySection.html#ChAdvReassemblyTcp) [ChAdvReassemblyTcp](https://www.wireshark.org/docs/wsug_html_chunked/ChAdvReassemblySection.html#ChAdvReassemblyTcp)

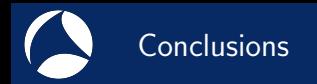

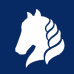

- $\triangleright$  RSA private keys cannot be used for decryption in all cases.
- ▶ The key log method (SSLKEYLOGFILE) can also be used by clients and works with all cipher suites.
- $\blacktriangleright$  TLS 1.3 debugging is even more difficult without decryption.
- I Use latest Wireshark version, especially if you are doing any TLS 1.3 work.